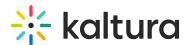

## **Moderation**

This article is designated for administrators.

The Moderation module is relevant to the v2 player only.

For v7 player, text can be changed directly from the player. To customize the moderation reasons, go to Advanced Settings and edit the moderateOptions labels. To learn more, see The Kaltura Player Studio Admin Guide - Top & Bottom Bar Settings.

## **About**

Users can click on the flag icon, and then choose a reason for reporting the content. The administrator can then review content before it's published to eliminate spam and inappropriate content.

Using the **Moderation module** administrators can change the reasons for moderation text. See Moderating Content to learn more about the KMC admin's experience.

## **Prerequisites**

The Moderation plugin must be available on the player for users to select it.

To learn how to set the **Moderation** Plugin on the player, see

https://knowledge.kaltura.com/help/universal-studio-information-guide#moderation.

## Setup

- 1. Go to the KMS admin page and navigate to the **Moderation** module.
- 2. Enter the reasons users can choose for flagging media. (If none are provided, the default Kaltura reasons will be used)
  - reasonSex
  - reasonViolence
  - reasonHarmful
  - reasonSpam
- 3. Click Save.

[template("cat-subscribe")]